## **Wikiprint Book**

**Title: Aktualizacja systemy Debian 11 Bullseye do Debian 12 Bookworm**

**Subject: eDokumenty - elektroniczny system obiegu dokumentów, workflow i CRM - AdminGuide/UpgradeDebian11to12**

**Version: 7**

**Date: 11/21/24 21:21:37**

# **Table of Contents**

*Aktualizacja systemy Debian 11 Bullseye do Debian 12 Bookworm 3*

### W TRAKCIE TWORZENIA

### **Aktualizacja systemy Debian 11 Bullseye do Debian 12 Bookworm**

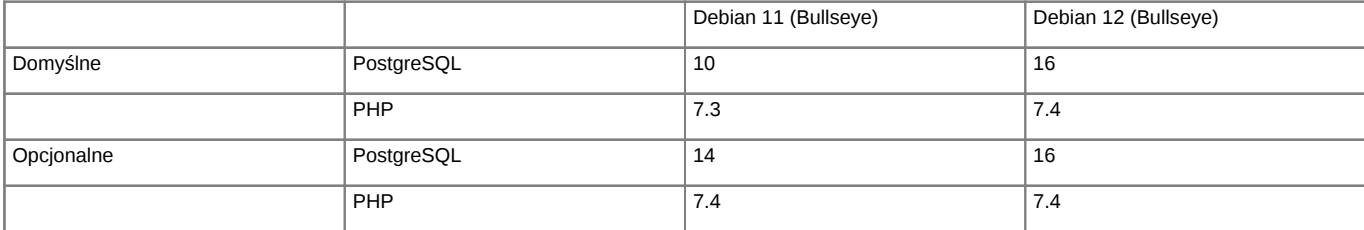

*Support dla Debian oraz PHP*

Support dla Debian 12 [https://wiki.debian.org/LTS/ Support dla PHP [http://php.net/supported-versions.php

Poniższa instrukcja przedstawia sposób aktualizacji systemu operacyjnego Linux.

**Przed przystąpieniem do prac BEZWZGLĘDNIE należy pamiętać o wykonaniu KOPI BEZPIECZEŃSTWA, całego systemu, bazy danych, katalogu /home/edokumenty.**

### **1. Aktualizacja systemy w gałęzi Bullseye, Debian 11**

Zaczynamy od aktualizacji systemu w ramach gałęzi, której aktualnie się znajduje (tj. Bullseye, Debian 11):

#apt-get update #apt-get upgrade

Jeśli system nie był długo aktualizowany pewnie trzeba będzie uruchomić system ponownie ze względu na nowszą wersję jądra systemu.

#reboot

Przed aktualizacją dystrybucji wykonujemy kopię klików konfiguracyjnych

tar -pczf etc\_debian11.tar.gz /etc

### **2. Aktualizacja dystrybucji z Bullseye na Bookworm, Debian 11 na Debian 12**

Po aktualizacji systemu edytujemy plik /etc/apt/sources.list, zmieniamy dotychczasowe wpisy dla Bullseye na Bookworm

deb http://deb.debian.org/debian/ bookworm main deb http://security.debian.org/debian-security bookworm-security main deb http://deb.debian.org/debian/ bookworm-updates main

Możemy również skorzystać z polecenia, który wykona zmiany

sed -i 's/bullseye/bookworm/g' /etc/apt/sources.list

Sprawdź również do /etc/apt/sources.list.d/ czy nie posiadasz innych repozytoriów, które mogą wskazywać na Bullseye. W naszym przypadku były trze dodatkowe listy dla:

sed -i 's/bullseye/bookworm/g' /etc/apt/sources.list.d/pgdg.list

deb http://apt.postgresql.org/pub/repos/apt/ bookworm-pgdg main

sed -i 's/bullseye/bookworm/g' /etc/apt/sources.list.d/edokumenty.list deb http://ftp.debian.org/debian bookworm-backports main

sed -i 's/bullseye/bookworm/g' /etc/apt/sources.list.d/php.list deb https://packages.sury.org/php/ bookworm main

Następnym krokiem jest zaktualizowanie pakietów

apt-get update

oraz aktualizacja dystrybucji

apt-get dist-upgrade

W niektórych przypadkach aktualizacji dystrybucji systemu mogą pojawić się problemy z aktualizacją komponentów PHP. W tym przypadku należy usunąć link symboliczny do php.ini. Wznowienie aktualizacji wykonujemy poleceniem

apt-get -f install

Po zakończonej aktualizacji wykonujemy restart systemu

reboot

#### **Pojawiające się problemy**

Po aktualizacji może pojawić się komunikat:

W: https://packages.sury.org/php/dists/bookworm/InRelease: Key is stored in legacy trusted.gpg keyring (/etc/apt/trusted.g

Wyświetlamy listę kluczy:

```
sudo apt-key list
Warning: apt-key is deprecated. Manage keyring files in trusted.gpg.d instead (see apt-key(8)).
/etc/apt/trusted.gpg
--------------------
pub rsa3072 2019-03-18 [SC] [wygasa: 2024-02-16]
    1505 8500 A023 5D97 F5D1 0063 B188 E2B6 95BD 4743
uid [ nieznane ] DEB.SURY.ORG Automatic Signing Key <deb@sury.org>
sub rsa3072 2019-03-18 [E] [wygasa: 2024-02-16]
```
Następnie usuwamy klucz

sudo apt-key del 95BD4743

I ponownie dodajemy klucz z PHP

apt -y install apt-transport-https lsb-release ca-certificates curl wget gnupg2

wget -q0- https://packages.sury.org/php/apt.gpg | \ gpg --dearmor > /etc/apt/trusted.gpg.d/sury-php-x.x.gpg

#deb cdrom:[Debian GNU/Linux 12.1.0 \_Bookworm\_ - Official amd64 NETINST with firmware 20230722-10:48]/ bookworm main non-free-firmware

deb http://deb.debian.org/debian/ bookworm main non-free-firmware deb-src http://deb.debian.org/debian/ bookworm main non-free-firmware

deb http://security.debian.org/debian-security bookworm-security main non-free-firmware deb-src http://security.debian.org/debian-security bookworm-security main non-free-firmware

# bookworm-updates, to get updates before a point release is made; # see https://www.debian.org/doc/manuals/debian-reference/ch02.en.html#\_updates\_and\_backports deb http://deb.debian.org/debian/ bookworm-updates main non-free-firmware deb-src http://deb.debian.org/debian/ bookworm-updates main non-free-firmware

- # This system was installed using small removable media
- # (e.g. netinst, live or single CD). The matching "deb cdrom"
- # entries were disabled at the end of the installation process.
- # For information about how to configure apt package sources,
- # see the sources.list(5) manual.